[GRE](https://zhiliao.h3c.com/questions/catesDis/512) VPN **[史晓虎](https://zhiliao.h3c.com/User/other/23007)** 2019-08-26 发表

# 组网及说明

**1 配置需求或说明**

### **1.1 适用产品系列**

**本案例适用于如MSR2600-10、MSR2600-17、 MSR3600-51F等MSR2600-XX/3600-52F的路由器。**

#### **1.2 配置需求及实现的效果**

RouterA路由器外网口G0/1的地址为1.1.1.1 (模拟运营商公网固定地址环境), RouterB路由器外网口 G0/1的地址为2.2.2.2(模拟运营商公网固定地址环境),两个路由器外网口地址之间路由可达可以互 相ping通。要实现对RouterA所在的内网(192.168.1.0/24)与RouterB路由器所在的内网(192.168.2. 0/24) 之间的数据流进行安全保护, 实现两端内网终端通过GRE VPN 隧道进行互访。

### **2 组网图**

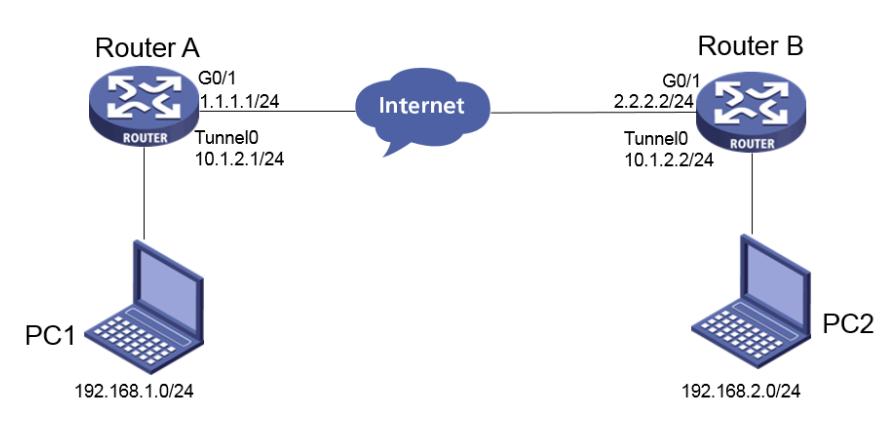

## 配置步骤

**3 配置步骤**

**3.1 配置路由器基本上网**

#路由器基本上网配置省略

#### **3.2 设置MSR路由器GRE VPN**

**3.2.1 Router A的配置**

#创建Tunnel0接口,并指定隧道模式为GRE隧道 <H3C>sys System View: return to User View with Ctrl+Z. [H3C]interface Tunnel0 #配置Tunnel0接口的IP地址 [H3C-Tunnel0]ip address 10.1.2.1 255.255.255.0 #配置Tunnel0接口的源端地址和目的端地址 [H3C-Tunnel0]source 1.1.1.1 [H3C-Tunnel0]destination 2.2.2.2 [H3C-Tunnel0]quit #配置从Router A经过Tunnel0接口到PC2的路由

[H3C]ip route-static 192.168.2.0 255.255.255.0 tunnel 0

#### **3.2.2 Router B的配置**

#创建Tunnel0接口,并指定隧道模式为GRE隧道 <H3C>sys System View: return to User View with Ctrl+Z. [H3C]interface Tunnel0 #配置Tunnel0接口的IP地址 [H3C-Tunnel0]ip address 10.1.2.2 255.255.255.0 #配置Tunnel0接口的源端地址和目的端地址 [H3C-Tunnel0]source 2.2.2.2 [H3C-Tunnel0]destination 1.1.1.1 [H3C-Tunnel0]quit #配置从Router B经过Tunnel0接口到PC1的路由 [H3C]ip route-static 192.168.1.0 255.255.255.0 tunnel 0